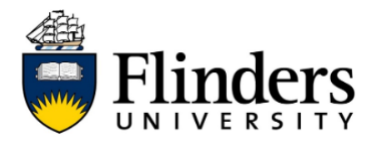

### **Guest Printing**

These instructions are for visitors at Flinders University who don't have a Flinders Authentication Name (FAN) and need to print. Creating a guest printing account will give you access to printing services at cost on your personal device. You must be on a Flinders network to access the guest printing facility.

**Creating a Guest Account**

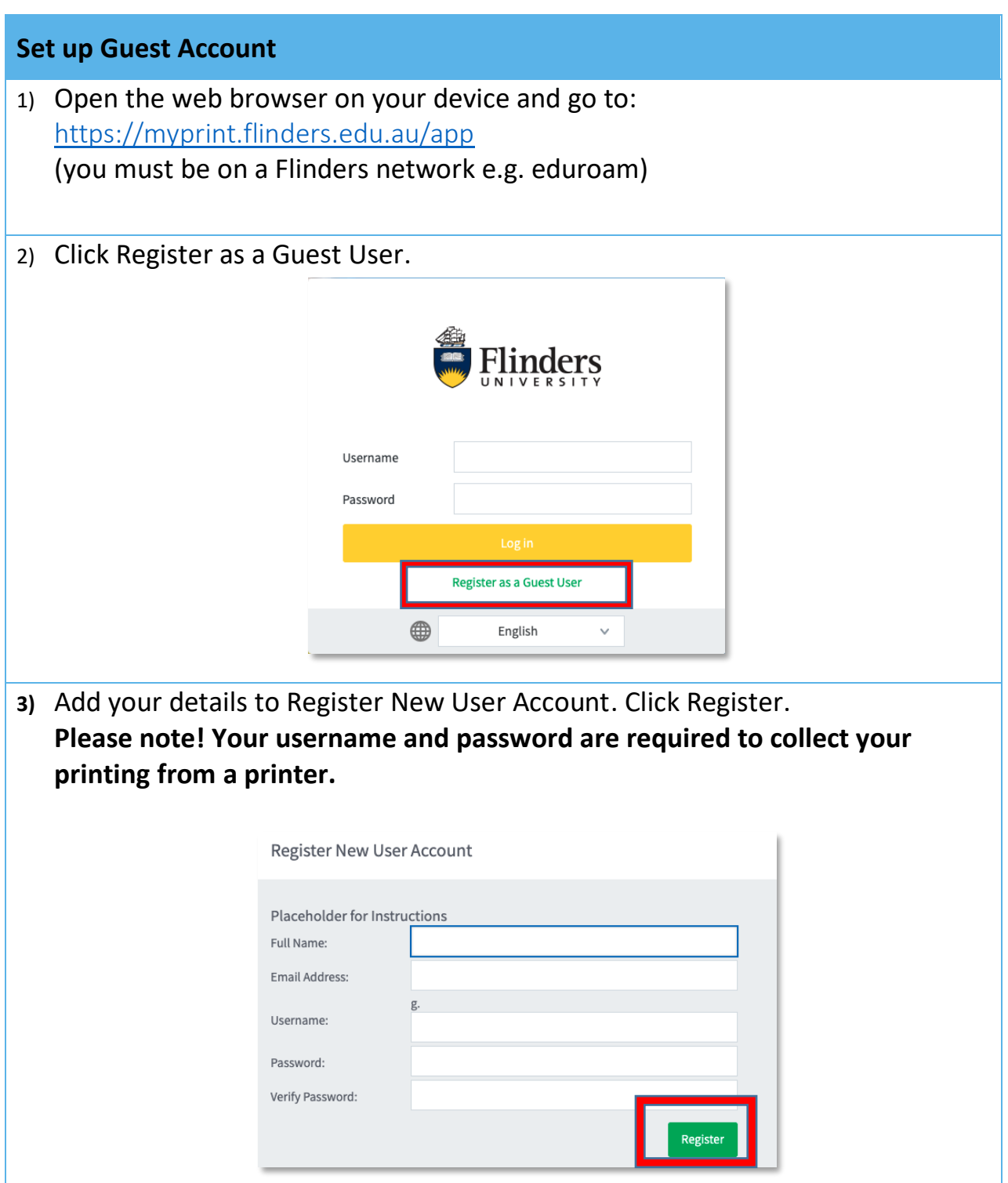

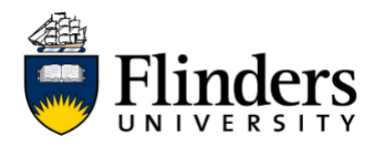

4) Record your username as you will use this to release your printing from the MFD. The username has the prefix "g." For example, John Smith enters his username as jsmith - John's username will be g.jsmith

### **Purchase Printing Credit**

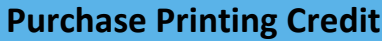

- 1) Open the web browser on your device and go to myprint.flinders.edu.au/app<https://myprint.flinders.edu.au/app>
- 2) Log in using your guest username and password
- 3) Select Purchase Credit from the sidebar menu

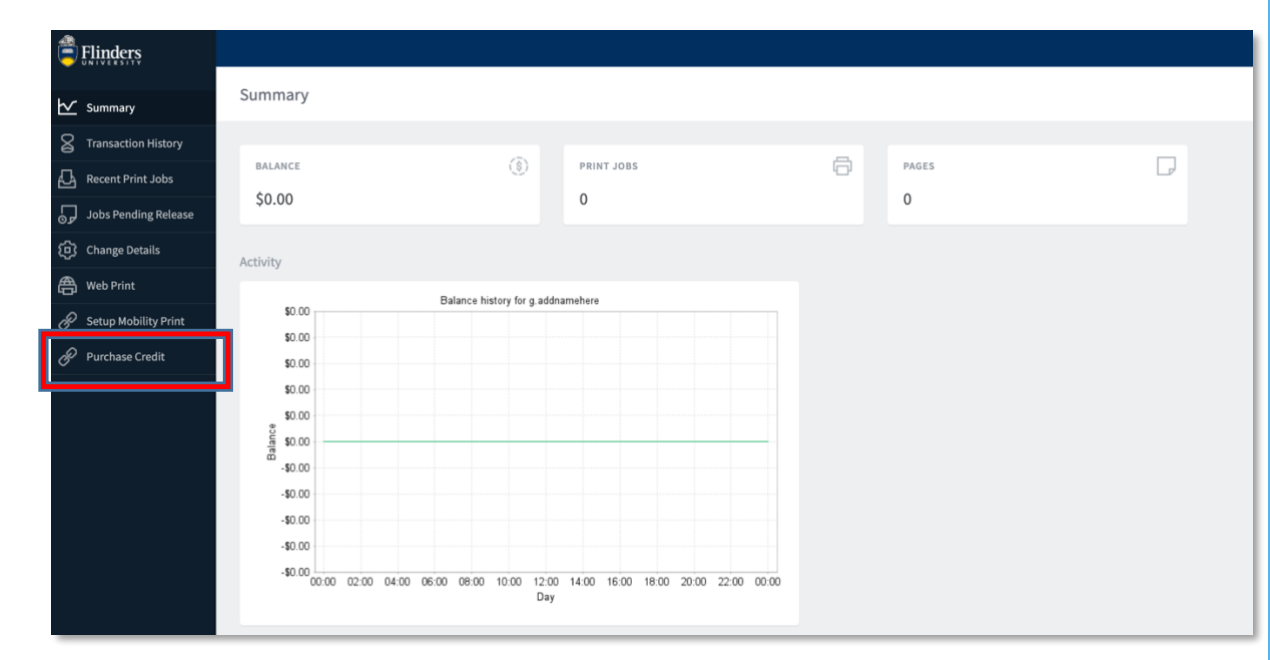

## **QUICK REFERENCE GUIDE**

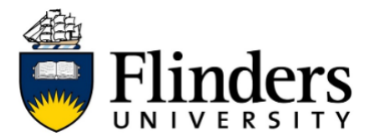

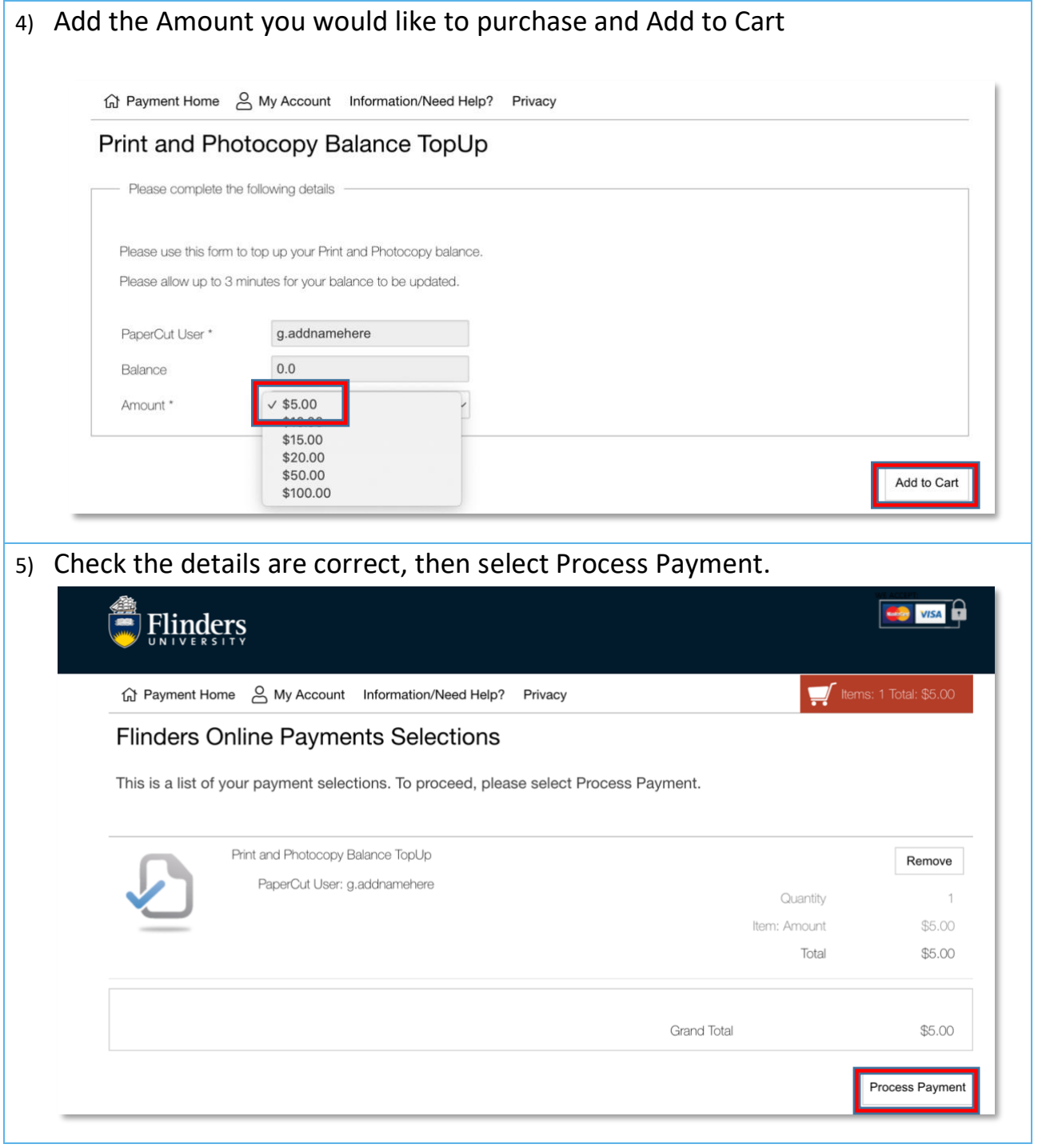

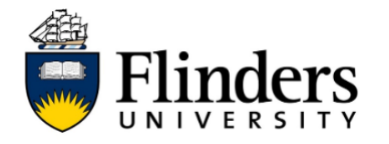

# **QUICK REFERENCE GUIDE**

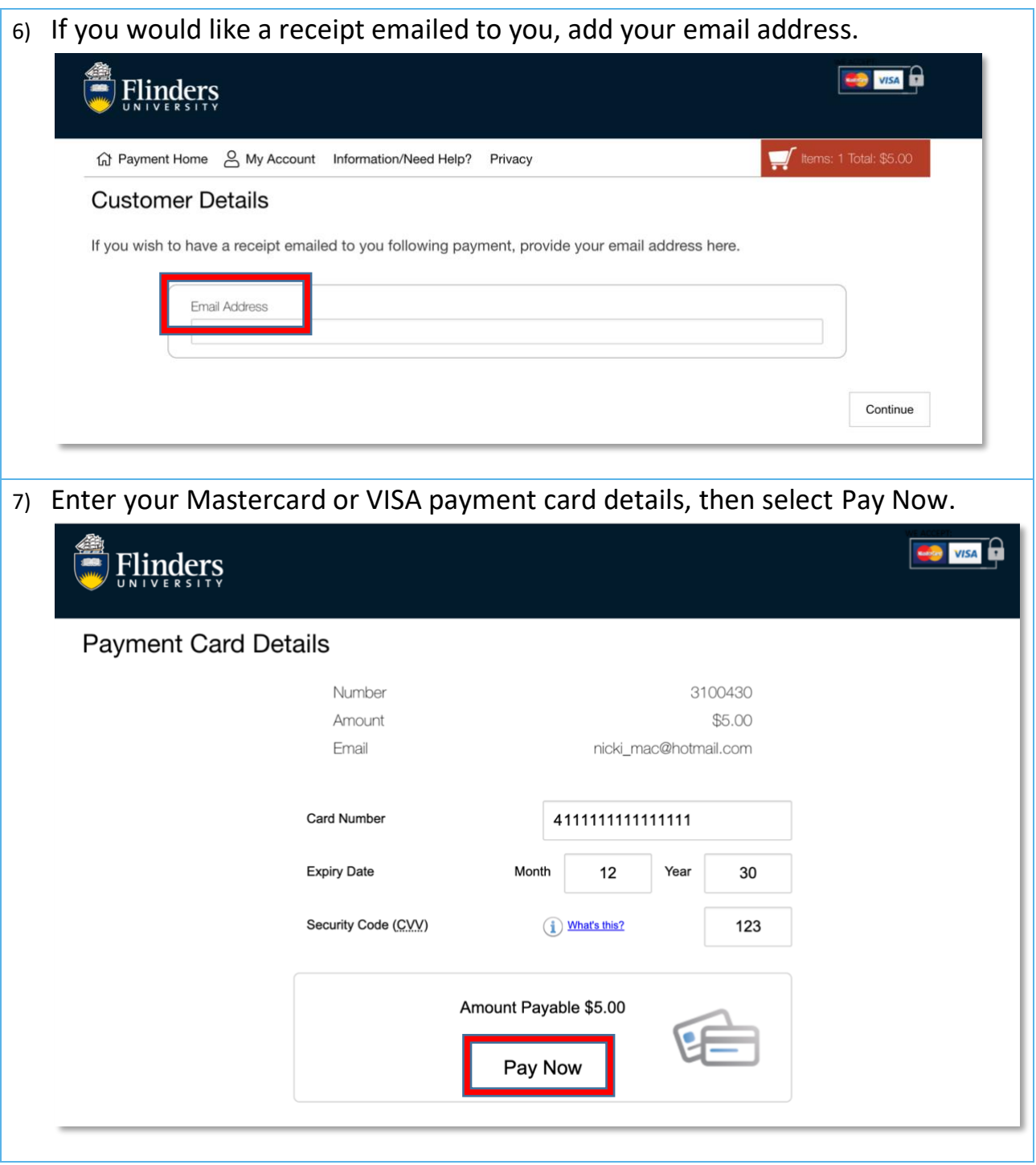

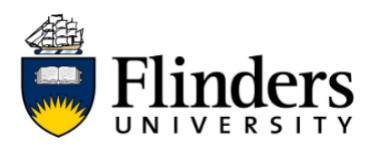

8) Purchased printing credits will be available in your account. Your balance can be viewed in the Summary dashboard.

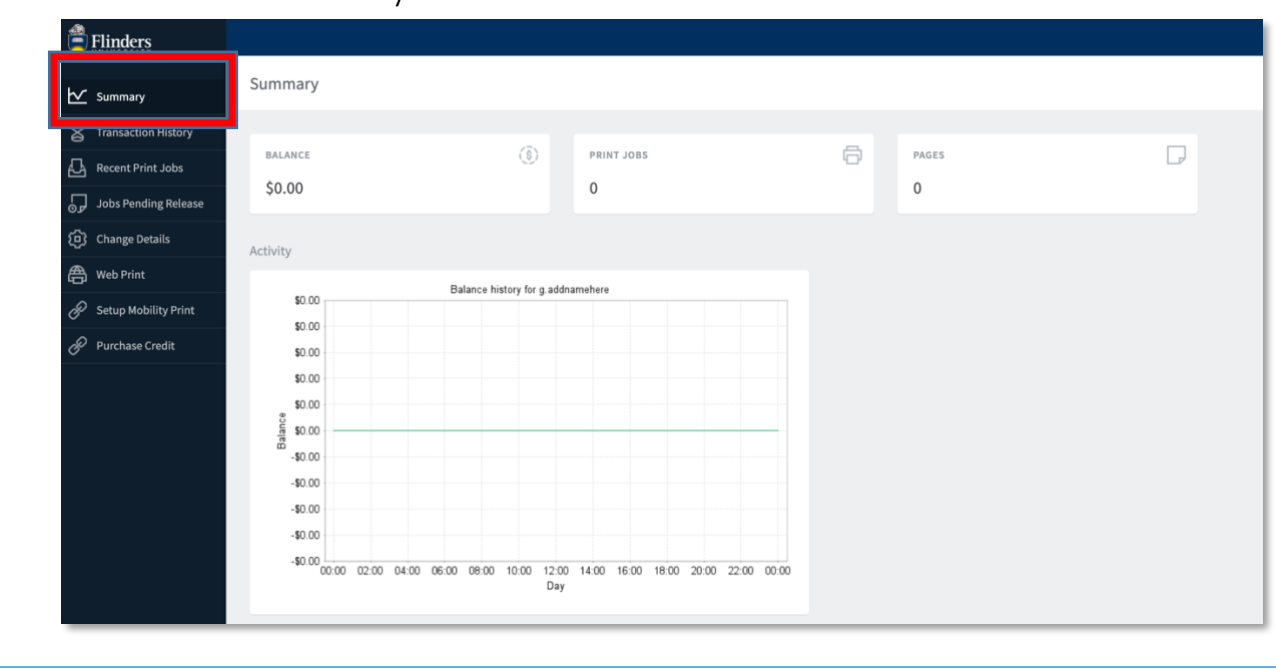

#### **How to print**

#### **Printing as a guest**

- 1) Open the web browser on your device and go to myprint.flinders.edu.au/app (you must be on a Flinders network)
- 2) Log in using your guest username and password

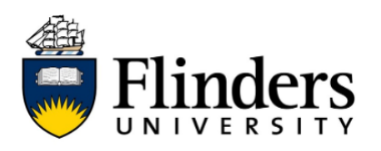

## **QUICK REFERENCE GUIDE**

#### 3) Select 'Setup mobility print'

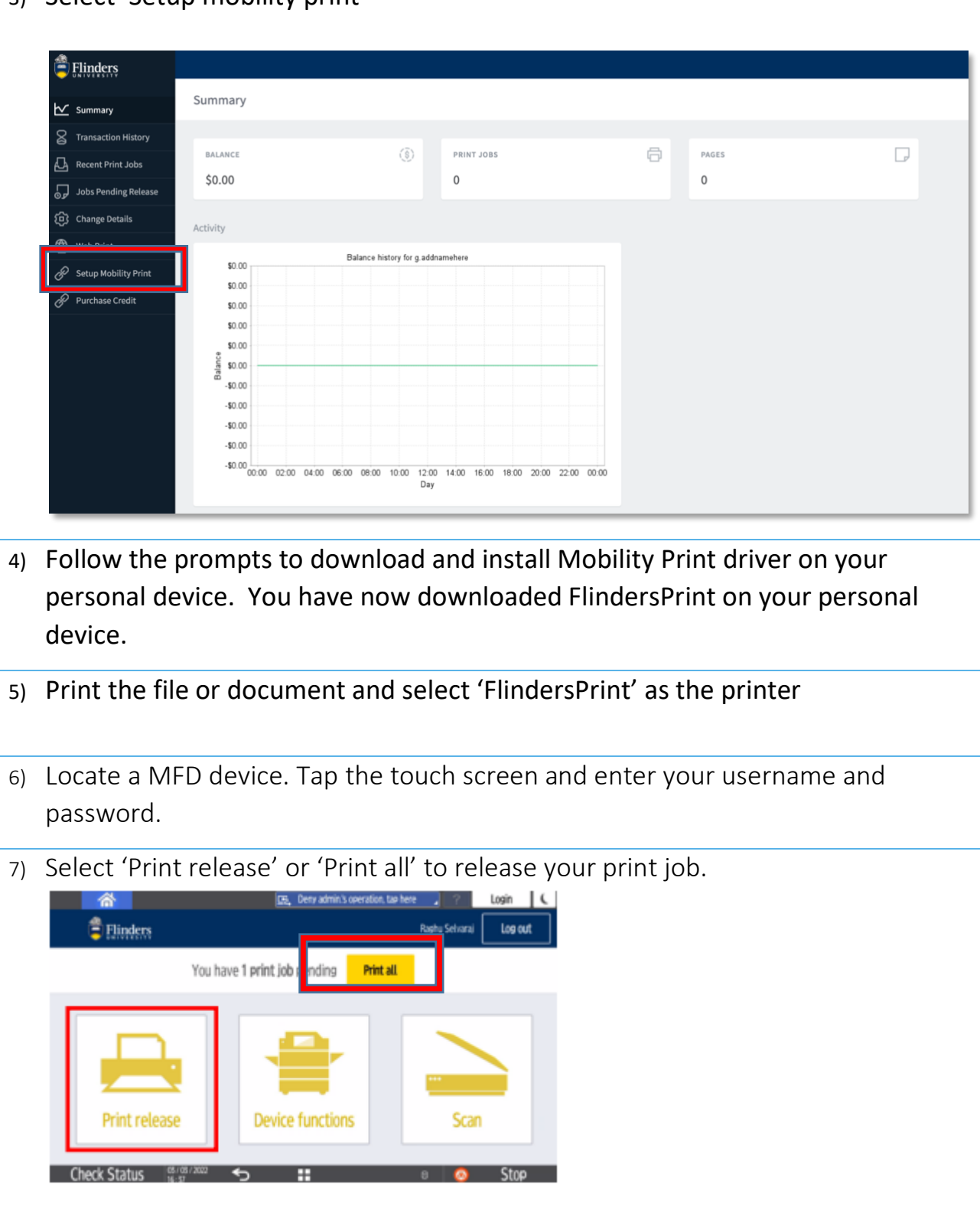